Windows Vista

- 13 ISBN 9787302186106
- 10 ISBN 7302186103

出版时间:2008-10

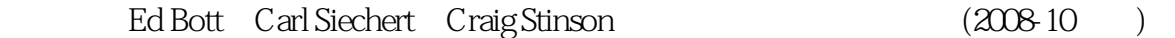

页数:897

版权说明:本站所提供下载的PDF图书仅提供预览和简介以及在线试读,请支持正版图书。

#### www.tushu000.com

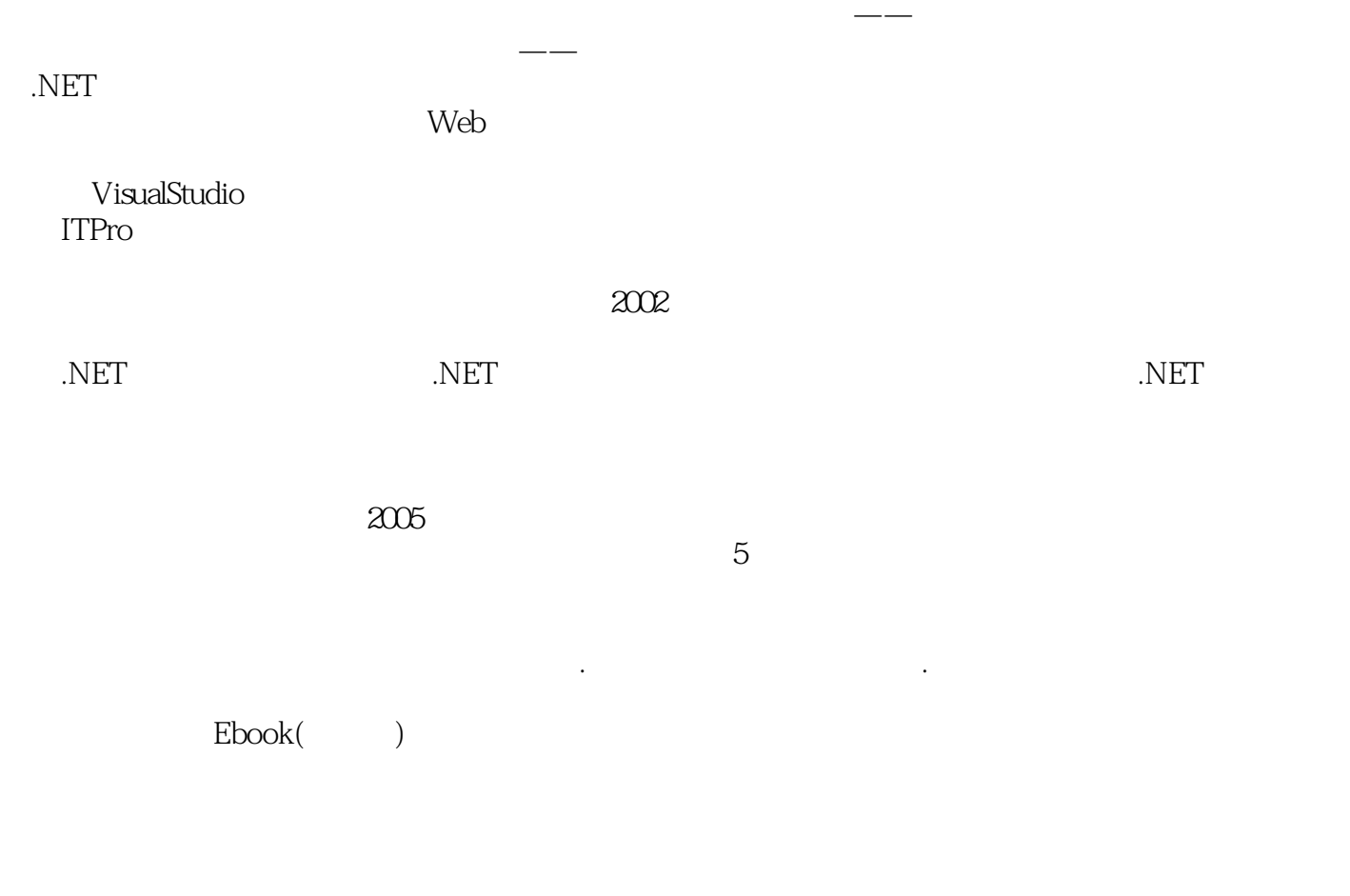

箱coo@netease.com。尽管我们注入大量心血,但疏忽纰漏之处在所难免,恳请读者朋友提出建议和批

coo@netease.com

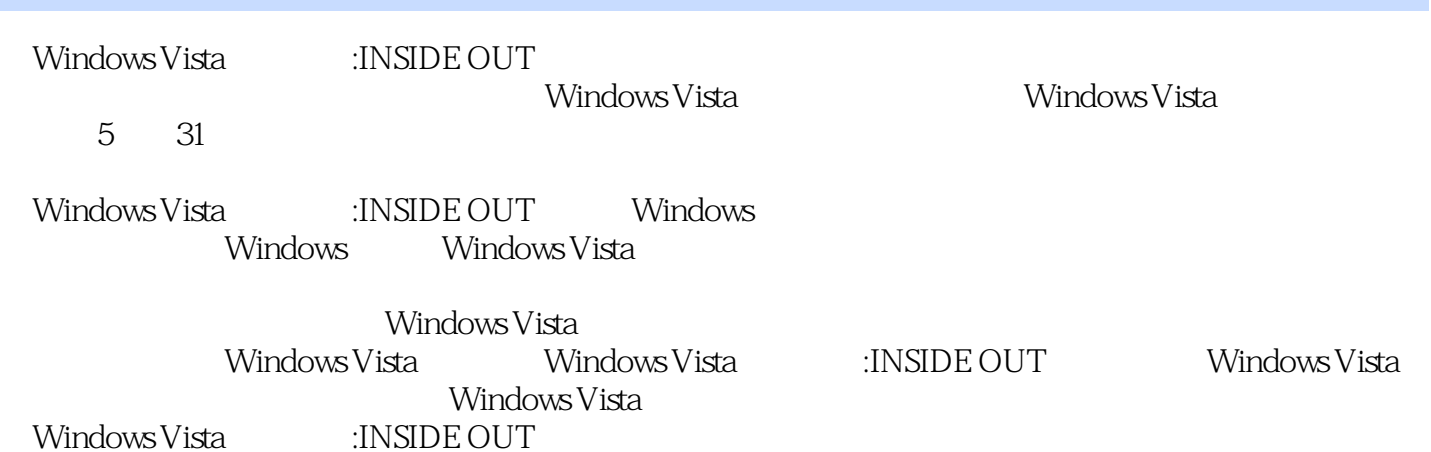

( ) Ed Bott ( ) Carl Siechert ( ) Craig Stinson Ed Bott Windows Office Carl Siechert **Ed Bott** Craig Stinson Windows<br>Nindows XP Inside Out, Second Edition<br>20 20 Windows XP Craig Stinson 20 Inside Out, Deluxe Edition Microsoft Office Excel 2007 InsidecOut  $\mu$  and  $\mu$  and  $\mu$ 

WindowscServerc2003 RC PC Nink Unix

1 The Mindows Vista and Sullah and Sullah Andrew States 3 1.2 Windows Vista  $51.3$   $61.4$  Windows Vista  $71.5$ 10 1.6 11 1.7 Internet Explorer 7 12 1.8 14 1.9 14 1.10  $\ldots$  15 2 Windows Vista 16 2.1 16 2.1.1 17 2.1.2  $1821.3$  19 2.2 Windows Vista  $192.21$   $202.22$ Windows 29 22.2.3 Windows Vista 31 2.2.4 Windows Vista Windows 32 2.3 Windows Vista 37 2.3.1 38 2.3.2 Windows  $39233$  OEM  $42234$   $42235$   $4324$  $43241$   $44242$   $47243$  50 2.5 2.5 51 2.6 Windows Vista 53 2.6.1 53 2.6.2 54 263 Internet 55 264 56 265 Windows 56 2.66<br>57 26 7 58 2.68 59 2.69 59 3  $57267$   $58268$   $59269$   $59$  3  $Windows Vista 61 31$   $Aero$   $61 32$   $Aero 63 33$   $65 34$  $6635$  70 3.6  $7137$  71 3.7  $7238$  $7339$   $75310$   $76311$   $76312$   $77$ 3.13 Windows 79 3.14 82 3.14.1 85 3.14.2 87 3.14.3 Windows 90<br>  $\frac{0.315}{1.5}$   $\frac{40}{1.5}$   $\frac{1}{1.5}$   $\frac{40}{1.5}$  90  $3.14.4$  Internet  $903.15$  " " 91  $3.16$  91  $3.161$   $923.162$   $92.3.163$  $933164$   $93317$   $94318$   $953181$  $953182$   $953183$   $96319$  $\frac{1}{2}$   $\frac{1}{2}$   $\frac{1}{2}$  97 3.19.2 99 3.19.3  $1023194$  "  $103$  4  $10541$  $(UAC) 105 4.2$   $107 4.3$  64 Windows  $112 4.4$  $112441$   $114442$   $11445$   $114451$ Windows Defender  $1154.52$  example 1184.6 Windows  $11947$  121 4.8 122  $5$  123 5.1 123 5.1.1 125 5.1.2  $127\,5.1.3$   $128\,5.2$   $132\,5.2.1$  $133\,522$  135 5.2.3  $136\,52.4$  137  $5.25$  137 5.2.6 137 5.3  $1375.3$  138 5.3.1  $139\,532$   $141\,54$   $144\,541$   $144$  $5.42$  145  $5.43$  145  $5.43$  145  $5.5$  147  $5.6$ 148 6 Internet Explorer 7 152 6.1 Web 152 6.2 Internet Explorer 154 6.2.1 to the contract to the 157 6.2.2 to the 157 6.2.3 to the 160 6.2.4 to the contract to the 1 160 6.2.5 163 6.2.6 Internet Explorer 163 6.2.7 Internet Explorer 164 6.3 165 6.3.1 165 6.3.2 ft 165 6.3.2 ft 167  $6.33$  167 6.3.4 168 6.3.5 169 6.3.6 169 6.3.6  $16964$   $170641$   $170642$   $171643$  $\frac{172644}{47265}$   $\frac{17365}{772652}$   $\frac{173651}{772652}$   $\frac{173651}{772652}$ 174 6.5.2 \* \* 177 6.5.3 \* \* \* 177 6.5.3 \* \* \* 178 6.6 Internet Explorer 179 6.6.1 179 6.6.2 179 6.6.3 180 6.6.4 Cookie 181 6.6.5 182 6.7 **THE 182 6.7** THE RSS 182 6.8 Internet Explorer FTP 186 7 189 7.1 Windows 189 7.1 and 189 7.1.1  $192\,7.1.2$  1937.1.3  $194\,7.2$  Windows  $200$  $7.21$   $2007.22$   $2027.23$   $2047.24$ 205 7.3 206 7.4 profile 208 7.4 profile 208 7.4 profile

and 208 7.4.2 profile 213 7.4.3 Windows Vista Windows XP 213 7.4.4 虚拟化 215 7.5 重新部署个人数据文件夹 217 7.6 搜索和索引功能的使用与配置 219 7.6.1 在哪里搜索 219 7.6.2 225 7.6.3 225 7.64 226 7.6.5 226 7.6.5  $2257.63$  2257.63  $2257.64$  2267.65  $2267.66$  231 7.7  $2267.67$  230 7.69 理搜索引擎和索引 231 7.7 利用"以前的版本"来还原文件和文件夹 235 7.8 使用回收站恢复文件和文件 236 7.8.1 236 7.8.2 236 7.8.2 <sup>236</sup> 7.8.3 237 7.8.4 237 7.8.5 239 7.9 NTFS 239 7.9 239 7.9 239 7.9 1 NTFS 240 7.9.2 240 8 241 8.1 Windows Mail 241 8.1.1 242 8.1.2 Windows Mail 245 8.1.3 246 8.1.4 246 8.1.5 247 8.2 249 8.2.1 249 8.2.2 250 8.2.3 250 8.2.4 Windows Mail 251 8.2.5 (vCard) 251 8.2.6 252 8.2.7 253 8.3 Windows 254 8.3.1 254 8.3.2 256 83.3 257 83.4 258 84 Windows 259 9<br>
Windows 264 9.1.1 265 9.1.2 Windows<br>
267 9.1.4 268 9.2 Windows<br>
272 9.2.2 274 9.2.3 274 9.2.3 274 9.2.3 2  $2639.1$  Windows  $2649.1.1$ 266 9.1.3 267 9.1.4 268 9.2 Windows  $2709.21$   $2729.2.2$   $2749.2.3$   $2789.2.4$ 278 9.2.5 Windows 281 9.2.6 281 9.2.7 282 10 287 10.1 287 10.2 Windows Vista 289 10.3 UAC 291 10.3.1 UAC 293 10.3.2 UAC 289 10.3 UAC 201 10.3.1 UAC 298 10.3.2 UAC 296 10.3.4 UAC  $297\,10.4$  Windows Vista  $298\,10.5$  Windows  $303$ 10.5.1 Windows 305 10.5.2 Windows 306 10.5.3 Windows 307 10.5.4 308 10.6 Windows 311  $1031$ <br>
Windows  $3071054$ <br>
10.6.1 Windows Update 315 10.6.2  $3151063$ <br>
316 10.7.1  $317107.2$   $318107.3$ <br>
318 10.7.4  $\frac{3181074}{218108}$  Windows Defender  $316\,107.1$   $317\,107.2$   $318\,107.3$ 318 10.7.4 扫描病毒——在没有杀毒软件的情况下 318 10.8 使用Windows Defender防范 spyware 320 10.8.1 spyware 321 10.8.2 323 10.8.3 Windows Defender 324 10.8.4 326 10.8.5 Windows Defender 327 10.9 327 10.9.1 328 10.9.2 335 11 335 11 337 11.1 Windows 338 11.1.1  $\begin{array}{llll}\n 1085 & \text{Windows Detection} & \text{1085} \\
 335 & 11 & 34011.2 & 34311.21 & 34411.22 \\
 1611.23 & 34711.24 & 34811.3 & 35011.31\n \end{array}$  $346 11.23$  347 11.2.4 348 11.3 350 11.3 1  $35011.32$   $35111.33$   $35311.34$   $35411.4$  $356\,11.4\,1$   $358\,11.4\,2$   $359\,11.5$  Administrator 361 11.5.1 Administrator 361 11.5.2 Administrator 362 11.6 用Whoami了解自己的帐户 362 11.7 高级帐户设置选项 363 11.7.1 使用"本地用户和组"管理单元 364 11.7.2 Net User Net Localgroup 366 12 370 12.1 370 12.2 Windows Vista 371 12.3 572 12.4 573 12.4 373 12.4 1  $375\,124.2$   $376\,124.3$   $377\,12.5$   $378\,12.5.1$ Wireless 379 12.5.2 380 12.5.3 386 12.5.4  $390\,126$  Internet  $391\,12.7$   $393\,12.8$   $397\,$ 12.9.1 397 12.9.2 Wi-Fi 399 12.9.3 400 12.9.4  $401\,12\,10$   $402\,12\,10\,1$  IP  $404\,12\,10\,2$  IPv6 407 13  $409131$  Windows Vista  $409132$  411 13.3  $414134$   $4141341$  $4181342$   $418135$   $4211351$   $422$  $13.52$   $423\,13.53$  "  $423\,13.5.4$   $424\,13.5.5$  $424 13.56$   $425 13.6$   $425 13.61$ 享文件夹的访问权限 426 13.6.2 使用映射的网络文件夹 426 13.7 共享打印机 428 13.7.1 设置共享打印机上 429 13.7.2 430 13.7.3 432 13.8

433 13.8.1 net share 434 13.8.2 net use 435 13.8.3 net session 436 13.8.4 net file 436 13.8.5 net statistics  $437$   $14$   $438141$   $438142$ 440 14.3 TCP/IP 442 14.3.1 442 14.3.2 IP 444 14.3.3 TCP/IP 446 14.3.4 DNS 447 14.4 448 14.5 448 14.5 449 14.6 450 第Ⅲ部分 数 字 媒 体 第15章 数字媒体基础 455 15.1 使用Windows Media Player 456 15.2 自定义Media Player 459 15.2.1 459 15.2.2 461 15.2.3 Media Player 462 15.2.4 462 15.2.5 464 15.2.6 Media Player 467 15.3 467 15.4 codec 468 15.5 469 15.6 471 15.6.1 174 15.6.2 177 15.7 Media Center 477 15.8  $477\,15.9$   $482\,15.10$   $484\,15.10.1$   $485\,15.10.2$ 486 16 488 16.1 Windows Media Player 488 16.1.1  $CD$  489 16.1.2  $490162$   $4921621$   $CD$  493 16.2.2 501 16.2.3 502 16.3 502 16.3.1 Windows Media Player 503 16.3.2  $5051633$   $5051634$   $5071635$  $509\,1636$  511 16.3.7 512 16.4  $5131641$   $5091636$   $5131642$   $5151643$ <br> $5131641$   $5151643$ 516 16.5 CD DVD 517 17 521 17.1 Windows 523  $17.2$  527 17.2.1 527 17.2.2 530 17.3  $531\,17.31$   $531\,17.32$   $534\,17.33$  $536 17.34$   $538 17.4$   $539 17.5$   $542$ 17.5.1 200 11.5.1 542 17.5.2 543 17.5.3 CD.DVD 545 17.5.4 545 18 DVD 547 18.1 Windows Media Player DVD 548 18.2 Windows Movie Maker  $55018.3$  Movie Maker  $55418.31$   $55518.32$   $55718.4$ 562 18.4.1 564 18.4.2 565 18.4.3 565 18.4.4 566 18.4.5 567 18.4.6 570 18.4.7  $570185$   $5711851$   $5731852$   $5731853$  $574 18.5.4$   $574 18.6$  DVD 574  $19$ Windows Media Center 578 19.1 Windows Media Center 578 19.1.1 Media Center 10 582 19.1.2 584 19.1.3 585 19.1.4 CD.DVD 586 19.2 587<br>19.2.1 TV 588 19.2.2 589 19.2.3 591 580 19.2.4 19.2.1 TV 588 19.2.2 589 19.2.3 590 19.2.4 591 19.3 Media Center 592 19.4 592 591 19.3 Media Center 592 19.4 593 593 593 593  $\frac{59}{12}$  $20$  599 20.1 599 20.2 603 20.2.1  $6042022$  606 20.3 608 20.31 " "  $6082032$  NTFS 612 20.4 614 20.4.1 Windows 615  $20.42$  617  $20.43$  PC 620  $21$  622  $21.1$ 623 21.1.1 RAM 623 21.1.2 624 21.1.3 ReadyBoost  $62621.1.4$   $62821.1.5$   $62821.1.6$   $62921.1.7$  $629\,21.2$   $630\,21.2\,1$  Windows  $631\,21.2\,2$  $63221.23$   $63321.3$   $63321.31$ 用Windows任务管理器 634 21.3.2 使用资源概述 637 21.3.3 使用性能监视器来执行高级系统分析 640 第22  $644 22.1$   $644 22.1.1$   $645 22.1.2$   $647 22.3$   $648 22.31$   $649$  $646 22.2$   $647 22.3$   $648 22.31$   $649 22.3$  $22.32$   $650\,22.33$   $651\,22.34$   $652\,22.35$  $653224$   $6542241$  $654 22.5$   $657 22.51$   $658 22.52$  $65922.53$   $659.23$  Windows  $6023.1$  Windows  $\frac{600 \times 10^{11} \text{ W}}{660 \times 10^{11}}$  Windows  $\frac{600 \times 10^{11} \text{ W}}{662 \times 10^{11}}$  Windows  $\frac{600 \times 10^{11} \text{ W}}{662 \times 10^{11}}$  $W$ indows 663 23.1.4 664 23.1.5 666 23.2  $667\,23.3$  example 668  $23.4$ 

 $66923.41$  670  $23.42$  671  $23.5$  672  $23.51$ Windows 672 23.5.2 673 23.5.3 674 674  $23.5.4$  676  $24$  680 24.1 680 24.1.1  $602341$   $6702342$   $671235$   $6722352$   $6732353$   $681241.2$   $683241.3$   $683242$  Windows<br>  $6842421$  Windows  $6842422$   $6842422$   $683242$   $683242$  (88324.2 68324.2 68324.2 68424.2 68424.2 68424.2 68424.2 68424.2 684  $683242$ 684 24.2.1 Windows 684 24.2.2 686 24.2.3 688 24.2.4 Complete PC 689 24.2.5  $W$ indows 690 24.2.6 691 25 692 25.1 " "  $692\,25.1.1$   $693\,25.1.2$   $694\,25.1.3$   $697\,25.2$   $701$  $25.3$   $714\,25.4$   $714\,25.4$   $715$   $26$   $717\,26.1$  $717\,26.1.1$   $720\,26.1.2$   $720\,26.2$   $722\,26.2.1$ 进行备份 722 26.2.2 使用系统保护来保存注册表的状态 725 26.3 使用注册表编辑器来浏览和编辑 725 26.3.1 726 26.3.2  $727\,26.33$   $727\,26.4$   $728\,26.5$ Reg. 1. The 728 26.5.1 Reg. 730 26.5.2 Reg. Reg. 731 26.5.3 Reg 731 26.6 731 26.6 732 26.7 733 26.8 127 26.9 134 26.9 135 135 136.8 27 Internet Explorer 739 27.1 739 27.2 Internet 741  $27.2.1$   $742.27.2.2$   $742.27.2.3$  $744\,27.3$  745  $27.31$  745  $27.32$  746 27.3.3 748 27.3.4 ActiveX 750 27.3.5 752 27.4  $752\,27.5$  Cookie  $754\,27.5.1$   $757\,27.5.2$   $758$ 27.5.3 Cookie 759 27.5.4 Cookies 760 27.6 Internet Explorer 760 27.6.1 更改缓存的大小 760 27.6.2 移动缓存 761 27.6.3 控制Internet Explorer使用缓存的方式 761 27.6.4 自动 清空缓存 762 27.7 阻止不良内容 762 27.7.1 阻止未分级的站点 763 27.7.2 关闭阻止 764 27.8 保存和应 Internet Explorer 764 28 766 28.1 " "767 28.2 768 28.3 769 28.4 771 28.5 774 28.5.1 775 28.5.2 776 28.5.3 778 28.6 779 28.7 779 28.8 NTFS 780 28.9 782 28.9.1 782 28.9.2 783 28.10 784 28.11 检查磁盘和卷的属性与状态 784 第29章 控制文件和文件夹访问 787 29.1 NTFS权限在Windows Vista 788 29.2 NTFS 789 29.2.1 790 29.2.2 803 29.3 804 29.3.1 804 29.3.2 Windows XP Profile 805 29.3.3 其他权限问题 806 第30章 自动化Windows Vista 807 30.1 使用Windows Vista任务计划程序 807 30.1.1  $811 30.1.2$  Schtasks 817 30.2 818 30.3 Windows Script Host 819 30.3.1 2030.3.2 820 30.3.3 erta 821 30.4 Windows PowerShell 822 31 823 31.1 823 31.1 Windows 823 31.1.1 824 31.1.2 826 31.1.3 829 31.1.4 832 31.1.5 Netsh Windows 834 31.2 835 31.3 838 31.4 841 31.4.1 841 31.4.2 843 31.4.3 845 31.4.4 a S45 31.4.4 a S45 31.4.5 a S47 A Windows Vista and  $851$  and  $856$  can be extended to the Microsoft extended extending  $856$  can be extended to the Microsoft extended extended by  $856$  can be extended by  $856$  can be extended by  $856$  can be extended by 874 D 891

Windows Vista

《Windows Vista官方攻略:INSIDE OUT》是微软技术丛书。WOW!征服Windows Vista的最佳利器官方 Windows Vista

Windows Internet Explorer

to the contract of the contract of the contract of the contract of the contract of the contract of the contract of the contract of the contract of the contract of the contract of the contract of the contract of the contrac windows vista  $2$ 

 $&\#60$ ,  $&\#60$ , windows 7 : inside out  $&\#62$ ,  $&\#62$ 

本站所提供下载的PDF图书仅提供预览和简介,请支持正版图书。

:www.tushu000.com